# Novell **GroupWise**

www.novell.com

## 6.5

## DÉMARRAGE RAPIDE

Novell GroupWise 6.5 est un système multiplate-forme de messagerie électronique d'entreprise qui fournit des fonctions sécurisées de messagerie, d'agenda, de planification et de messagerie instantanée. Il inclut également des fonctions de gestion des tâches, des contacts et des documents, ainsi que d'autres outils de productivité. Vous pouvez utiliser GroupWise sur votre bureau au travail, via un navigateur Web depuis tout emplacement équipé d'une connexion Internet et même sur des périphériques sans fil. Votre système GroupWise peut fonctionner sur NetWare®, Linux\*, Windows\* ou toute combinaison de ces systèmes d'exploitation. Les utilisateurs GroupWise peuvent accéder à leurs boîtes aux lettres depuis des ordinateurs de bureau exÈcutant Linux, Windows ou Macintosh\*, via un navigateur Web depuis tout emplacement ÈquipÈ díune connexion Internet et mÍme sur des pÈriphÈriques sans fil.

Ce guide *DÈmarrage rapide* constitue une aide de qualitÈ pour les utilisateurs qui installent GroupWise pour la première fois ; il fournit une liste de contrôle concise des points essentiels pour les utilisateurs plus expérimentés. Pour obtenir des informations sur la configuration système requise et des instructions d'installation détaillées, reportez-vous au *GroupWise Installation Guide (Guide díinstallation de GroupWise)*.

- $\Box$  « Emplacement de la documentation GroupWise », page 2
- $\Box$  « Installation d'un système GroupWise de base », page 3
- $\Box$  « Accès à votre boîte aux lettres GroupWise », page 4
- $\Box$  « Connexion de votre système GroupWise à Internet », page 6
- $\Box$  « Accès à vos boîtes aux lettres GroupWise à partir d'un navigateur Web ou d'un périphérique sans fil », page 6
- $\Box$  « Communication en temps réel avec d'autres utilisateurs GroupWise », page 8
- $\Box$  « Surveillance de votre système GroupWise », page 8
- $\Box$  « Mise en grappe de votre système GroupWise », page 10
- $\Box \times$  Mise à jour de votre système GroupWise à l'aide des Support Packs », page 10

# **Novell**

## <span id="page-1-0"></span>EMPLACEMENT DE LA DOCUMENTATION GROUPWISE

La documentation GroupWise suivante est disponible sur les *CD GroupWise 6.5* :

**Documentation Emplacement** Fichier Lisezmoi de GroupWise \readmefr.txt *GroupWise Installation Guide (Guide*  \docs\us\GroupWiseInstallationGuide.pdf *díinstallation de GroupWise)*

En complément, la documentation GroupWise suivante est disponible sur le site Web de [documentation de GroupWise 6.5 \(http://www.novell.com/documentation/lg/gw65/index.html\) :](http://www.novell.com/documentation/lg/gw65/index.html)

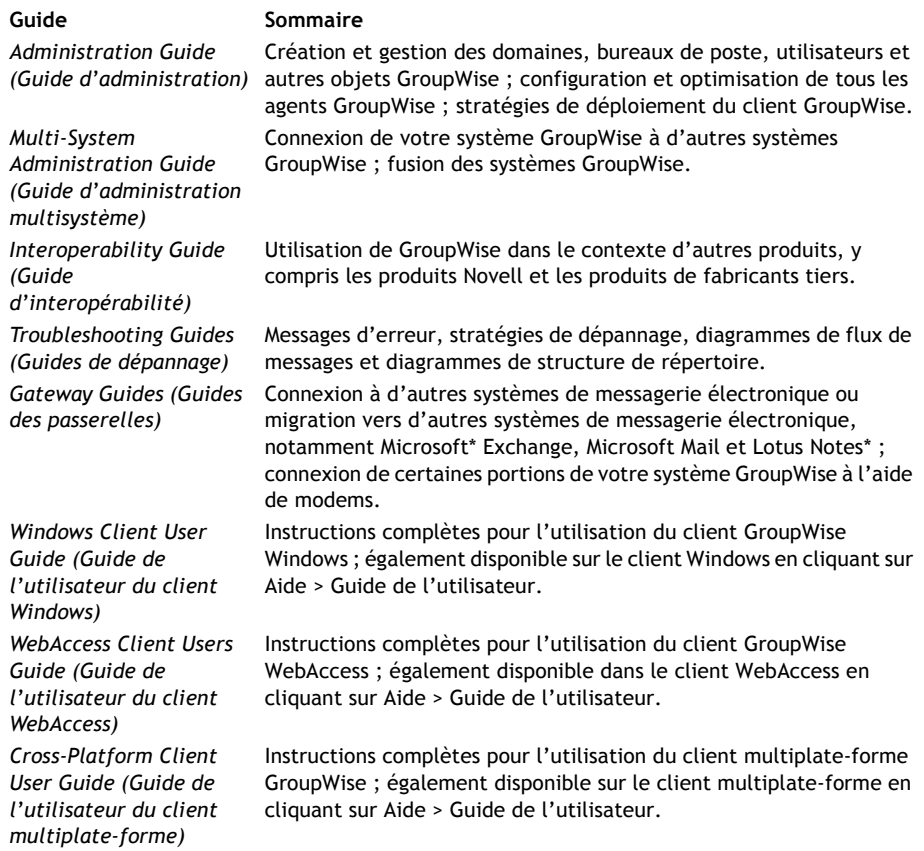

## <span id="page-2-0"></span>INSTALLATION D'UN SYSTÈME GROUPWISE DE BASE

Un système GroupWise de base comprend un domaine et un bureau de poste, une bibliothèque de documents, ainsi que des utilisateurs. Le POA (agent de bureau de poste) distribue des messages aux boîtes aux lettres des utilisateurs de chaque bureau de poste et le MTA (agent de transfert de messages) achemine les messages entre les bureaux de poste et les domaines de l'ensemble du système GroupWise.

#### <span id="page-2-1"></span>**Configuration système requise pour GroupWise**

 $\Box$  L'un des systèmes d'exploitation de serveur suivants :

- \* NetWare 4.2, NetWare 5.1 ou NetWare 6.x avec le dernier Support Pack pour votre version de NetWare
- \* SUSE<sup>®</sup> Standard Server 8, SUSE Enterprise Server 8, Red Hat\* Enterprise Linux 3 ES ou Red Hat Enterprise Linux 3 AS
- \* Windows NT\* Server ou Windows 2000 Server, ainsi que le dernier Service Pack pour votre version de Windows
- $\Box$  NDS<sup>®</sup> ou eDirectory<sup>™</sup> (toute version, toute plate-forme ; toutefois, si vous souhaitez utiliser les fonctions LDAP avec GroupWise, vous devez disposer de eDirectory version 8.5 ou ultérieure)
- $\Box$  ConsoleOne® 1.3.4
	- \* Version 1.3.6 ou ultérieure pour Linux, ainsi que The X Window System\* version X11R6
	- \* Version 1.3.4 ou ultérieure pour Windows

#### <span id="page-2-2"></span>Installation d'un système GroupWise de base

1 Démarrez l'assistant d'installation de GroupWise :

Sur un poste de travail Windows (ou un serveur Windows qui dispose de la configuration requise pour les agents Windows, si vous installez ces derniers sous Windows), exécutez setup.exe à la racine du CD GroupWise 6.5 Administrator (Administrateur GroupWise 6.5). ou

Sur un serveur Linux qui dispose de la configuration requise pour les agents linux, lancez l'installation à la racine du CDGroupWise 6.5 for Linux Administrator (GroupWise 6.5 pour *administrateur Linux)*.

- 2 Dans l'assistant d'installation, cliquez sur Créer/mettre à jour système GroupWise.
- **3** Suivez les instructions de l'assistant d'installation qui s'affichent pour étendre le schéma eDirectory aux objets GroupWise, installer les snap-ins GroupWise Administrator pour ConsoleOne et définir votre répertoire de distribution de logiciels GroupWise.
- 4 Suivez les instructions de l'assistant de configuration qui s'affichent pour créer votre premier domaine et votre premier bureau de poste, ajouter des utilisateurs et installer le MTA et le POA pour le nouveau domaine et le nouveau bureau de poste définis.

Sur NetWare et Windows, l'assistant de configuration peut démarrer immédiatement les agents si vous le souhaitez.

Outre le GroupWise Installation Guide (Guide d'installation de GroupWise), vous pouvez consulter les sections relatives aux domaines, bureaux de poste, agents de transfert de messages et agents de bureau de poste dans le GroupWise Administration Guide (Guide d'administration de GroupWise).

## <span id="page-3-0"></span>ACCÈS À VOTRE BOÎTE AUX LETTRES GROUPWISE

Chaque utilisateur GroupWise dispose d'une boîte aux lettres dans un bureau de poste. Dans un environnement professionnel, les utilisateurs de postes de travail Windows peuvent exécuter le client GroupWise pour Windows pour accéder à leurs boîtes aux lettres et pour envoyer et recevoir des messages. Les utilisateurs de postes de travail Linux ou Macintosh peuvent exécuter le client multiplate-forme GroupWise.

## <span id="page-3-1"></span>Configuration requise pour un poste de travail client GroupWise pour Windows

 $\Box$  l'une des versions de Windows suivantes :

- Windows 98 sur un Pentium\* 133 (ou plus puissant) avec au minimum 48 Mo de RAM
- Windows NT sur un Pentium 133 (ou plus puissant) avec au minimum 64 Mo de RAM
- Windows 2000 sur un Pentium 200 (ou plus puissant) avec au minimum 128 Mo de RAM
- Windows XP sur un Pentium 300 (ou plus puissant) avec au minimum 128 Mo de RAM
- $\Box$  60 Mo d'espace disque disponible pour installer le client Windows

## Installation du client GroupWise pour Windows

- 1 Sur un poste de travail Windows qui dispose de la configuration requise pour le client, insérez le CD GroupWise 6.5 Client (Client GroupWise 6.5) dans le lecteur. Le programme d'installation du client démarre automatiquement. Si tel n'est pas le cas, exécutez setup.exe à la racine du CD.
- 2 Suivez les instructions qui s'affichent pour installer le logiciel client Windows sur votre poste de travail. Le programme de configuration peut démarrer le client GroupWise pour Windows immédiatement si vous le souhaitez.

Pour le déploiement du logiciel client Windows à l'échelle du système, il est probable que vous n'envisagiez pas de confier un CD à chaque utilisateur GroupWise. Reportez-vous à la section sur le client du GroupWise Administration Guide (Guide d'administration GroupWise) pour connaître les différentes possibilités de déploiement, notamment l'utilisation de Novell ZENworks® for Desktops.

## Configuration requise pour un poste de travail client multiplate-forme GroupWise

□ L'un des systèmes d'exploitation d'ordinateur de bureau suivants :

- \* SUSE LINUX Desktop, SUSE LINUX 8.2 ou SUSE LINUX 9 Professional, ainsi que les environnements de bureau KDE ou GNOME
- Red Hat 9 ou Red Hat Enterprise 3 WS, ainsi que l'environnement de bureau GNOME
- Macintosh OS 10.3 (Panther)
- Toute version de Windows mentionnée à la section « Configuration requise pour un poste de travail client GroupWise pour Windows », page 4.
- $\Box$  40 Mo d'espace disque disponible pour installer le client multiplate-forme

#### Installation d'un client multiplate-forme GroupWise sur Linux

- 1 Sur un poste de travail Linux conforme aux exigences du client multiplate-forme pour Linux, insérez le CD GroupWise 6.5 for Linux Client (GroupWise 6.5 pour client Linux). Le programme de configuration du client démarre automatiquement. Si tel n'est pas le cas, exécutez le fichier « install » à la racine du CD.
- 2 Suivez les instructions qui s'affichent pour installer le logiciel client multiplate-forme sur votre poste de travail Linux. Le programme de configuration peut démarrer le client multiplate-forme immédiatement si vous le souhaitez.

#### Installation d'un client multiplate-forme GroupWise sur Macintosh

- 1 Sur un poste de travail Macintosh, recherchez le fichier GroupWise.sit sur le CD GroupWise 6.5 pour client Linux.
- 2 Double-cliquez sur le fichier GroupWise.sit pour installer le logiciel client multiplate-forme sur votre poste de travail Macintosh. Le processus d'installation ajoute une icône de client multiplate-forme GroupWise sur votre bureau.
- 3 Double-cliquez sur cette icône pour démarrer le client multiplate-forme.

Pour le déploiement du logiciel client multiplate-forme à l'échelle du système, il est probable que vous n'envisagiez pas de confier un CD à chaque utilisateur GroupWise. Reportez-vous à la section sur le client du GroupWise Administration Guide (Guide d'administration GroupWise) pour connaître les différentes possibilités de déploiement, notamment l'utilisation de Ximian® Red Carpet™.

## <span id="page-5-0"></span>CONNEXION DE VOTRE SYSTÈME GROUPWISE À INTERNET

L'agent Internet de GroupWise ajoute des services de messagerie Internet à votre système GroupWise. Les utilisateurs GroupWise qui disposent de líagent Internet peuvent envoyer des messages à des destinataires sur Internet. Ils peuvent se connecter à leurs boîtes aux lettres GroupWise en utilisant les clients de messagerie POP3 ou IMAP4 standard au lieu du client GroupWise. Les utilisateurs GroupWise peuvent également s'abonner à des serveurs de listes Internet à partir du client GroupWise pour Windows.

### **Configuration systËme requise pour líagent Internet de GroupWise**

- $\Box$  Tout système d'exploitation de serveur mentionné à la section « Configuration système requise pour GroupWise », page 3.
- □ Connectivité Internet, avec fournisseur d'accès Internet ou résolution interne d'adresses DNS

#### **Installation de líagent Internet de GroupWise**

- 1 Démarrez l'assistant d'installation de GroupWise. Pour connaître les instructions d'installation, reportez-vous à la section « Installation d'un système GroupWise de base », page 3.
- 2 Cliquez sur Installer les produits > Agent Internet de GroupWise > Installer l'agent Internet de GroupWise.
- **3** Suivez les instructions qui s'affichent pour installer l'agent Internet sur le serveur NetWare, Linux ou Windows local.

Sur NetWare ou Windows, l'assistant d'installation peut démarrer immédiatement l'agent Internet si vous le souhaitez.

Outre le *GroupWise Installation Guide (Guide d'installation de GroupWise)*, vous pouvez consulter la section sur l'agent Internet du *GroupWise Administration Guide (Guide d'administration de GroupWise)* pour plus d'informations.

## <span id="page-5-1"></span>ACCÈS À VOS BOÎTES AUX LETTRES GROUPWISE À PARTIR D'UN NAVIGATEUR WEB OU D'UN PÉRIPHÉRIQUE SANS FIL

GroupWise WebAccess permet aux utilisateurs GroupWise d'accéder à leurs boîtes aux lettres GroupWise via des navigateurs Web, des téléphones sans fil compatibles WAP, et des périphériques Palm OS\*et Windows CE. L'agent WebAccess communique avec les autres agents GroupWise pour obtenir les informations contenues dans les boîtes aux lettres GroupWise. L'application WebAccess s'intègre dans votre navigateur Web et vous permet d'afficher dans ce dernier (ou sur votre périphérique sans fil) les informations des boîtes aux lettres GroupWise.

### <span id="page-6-0"></span>Configuration système requise pour GroupWise WebAccess

- $\Box$  Tout système d'exploitation de serveur mentionné à la section « Configuration système requise pour GroupWise », page 3.
- $\Box$  Un serveur Web pris en charge :
	- NetWare 4.2/5.1 (avec le dernier Support Pack) : NetWare Enterprise Web Server
	- NetWare 6.x: Netscape\* Enterprise Web Server; Apache Web Server
	- NetWare 6.5 (GroupWise 6.5 équipé du Support Pack 1 ou version ultérieure) : Apache 2
	- Linux : Apache 2
	- Windows NT (avec le dernier Service Pack) : Microsoft Internet Information Server 4.0; Netscape Enterprise Server\* version 3.6 ou ultérieure
	- Windows 2000: Microsoft Internet Information Server version 5 ou ultérieure
	- UNIX\* Solaris\*: Apache Web Server version 1.3.3 ou ultérieure

 $\Box$  L'un des navigateurs Web suivants :

- + Linux : Mozilla version 1.4 ou ultérieure et des navigateurs similaires basés sur Mozilla ; Konqueror version 3.1.4 ou ultérieure et des navigateurs similaires basés sur Konqueror
- \* Windows : Microsoft Internet Explorer version 4.0 ou ultérieure ; Netscape Navigator\* version 4.0 ou ultérieure
- \* Macintosh : Safari\* version 1.0 ou ultérieure ; Microsoft Internet Explorer version 4.5 ou ultérieure ; Netscape Navigator version 4.51 ou ultérieure
- UNIX : Netscape version 4.0 ou ultérieure ; Microsoft Internet Explorer version 4.0 ou ultérieure
- $\Box$  L'un des périphériques sans fil suivants :
	- Un périphérique sans fil qui prend en charge le protocole WAP (Wireless Access Protocol) et doté d'un micronavigateur qui utilise HDML (Handheld Markup Language) version 3.0 ou ultérieure ou WML (Wireless Markup Language) version 1.1 ou ultérieure
	- Un périphérique Palm OS avec une version Palm OS qui prend en charge les applications Web Clipping ou les applications Palm Query
	- Un périphérique Windows CE avec n'importe quelle version de Windows CE

#### Installation de GroupWise WebAccess

- 1 Démarrez l'assistant d'installation de GroupWise. Pour connaître les instructions d'installation, reportez-vous à la section « Installation d'un système GroupWise de base », page 3.
- 2 Dans l'assistant d'installation, cliquez sur Installer les produits > GroupWise WebAccess > Installer GroupWise WebAccess.
- 3 Suivez les instructions qui s'affichent pour installer l'agent WebAccess sur le serveur NetWare, Linux ou Windows local et installer l'application WebAccess sur le serveur Web de votre choix.

Sur NetWare et Windows, l'assistant d'installation peut démarrer immédiatement l'agent WebAccess et le serveur Web si vous le souhaitez.

4 Pour afficher la page de login du client WebAccess dans votre navigateur Web ou sur le périphérique sans fil, utilisez l'URL suivante :

NetWare/Windows: http://serveur\_web/servlet/webacc Linux: http://serveur web/qw/webacc

où serveur web est l'adresse IP ou le nom d'hôte DNS de votre serveur Web.

Outre le GroupWise Installation Guide (Guide d'installation de GroupWise), vous pouvez consulter la section sur WebAccess du GroupWise Administration Guide (Guide d'administration de GroupWise) pour plus d'informations.

#### <span id="page-7-0"></span>COMMUNICATION EN TEMPS RÉEL AVEC D'AUTRES UTILISATEURS GROUPWISE

Novell GroupWise Messenger est une solution multiplate-forme de messagerie instantanée sécurisée d'entreprise qui prend en charge la messagerie instantanée, la détection de présence et l'archivage de conversations pour les utilisateurs GroupWise. Messenger fonctionne sur NetWare, Linux et Windows. Pour connaître les instructions de base, reportez-vous au Guide de démarrage rapide de Messenger. Pour des informations plus détaillées, reportez-vous au Messenger Installation Guide (Guide d'installation de Messenger) et au Messenger Administration Guide (Guide d'administration de Messenger).

### <span id="page-7-1"></span>SURVEILLANCE DE VOTRE SYSTÈME GROUPWISE

GroupWise Monitor est un outil de surveillance et de gestion qui vous permet, ainsi qu'aux autres administrateurs GroupWise, de surveiller les passerelles GroupWise et les agents GroupWise et Messenger où que vous soyez, à partir d'une connexion Internet via un navigateur Web ou un périphérique sans fil. Certaines tâches d'administration d'agents peuvent également être effectuées à partir de votre navigateur Web ou de votre périphérique sans fil.

#### **Configuration systËme requise pour GroupWise Monitor**

 $\Box$  Tout système d'exploitation de serveur mentionné à la section « Configuration système requise pour GroupWise », page 3.

L'agent Monitor n'est toutefois pas disponible sur NetWare.

- $\Box$  Tout serveur Web mentionné à la section « Configuration système requise pour GroupWise WebAccess », page 7.
- $\Box$  Tout navigateur Web mentionné à la section « Configuration système requise pour GroupWise WebAccess », page 7.
- □ Tout périphérique sans fil mentionné à la section « Configuration système requise pour GroupWise WebAccess », page 7.

#### **Installation de GroupWise Monitor**

- 1 Démarrez l'assistant d'installation de GroupWise. Pour connaître les instructions d'installation, reportez-vous à la section « Installation d'un système GroupWise de base », page 3.
- 2 Dans l'assistant d'installation, cliquez sur Installer les produits > GroupWise Monitor > Installer GroupWise Monitor.
- **3** Suivez les instructions de l'assistant d'installation qui s'affichent pour installer l'agent Monitor sur le serveur Linux ou Windows local et l'application WebAccess sur le serveur Web de votre choix.

Sur Windows, l'assistant d'installation peut démarrer immédiatement l'agent Monitor et le serveur Web si vous le souhaitez.

4 Pour afficher la console Web de Monitor dans votre navigateur Web ou sur le périphérique sans fil, utilisez l'URL suivante :

NetWare/Windows : http://*serveur\_web*/servlet/gwmonitor Linux : http://*serveur\_web*/gwmon/gwmonitor

où serveur web est l'adresse IP ou le nom d'hôte DNS de votre serveur Web.

Outre le *GroupWise Installation Guide (Guide d'installation de GroupWise)*, vous pouvez consulter la section sur Monitor du *GroupWise Administration Guide (Guide d'administration de GroupWise)* pour plus d'informations.

## <span id="page-9-0"></span>MISE EN GRAPPE DE VOTRE SYSTÈME GROUPWISE

Novell Cluster Services™ permet d'accroître la disponibilité des ressources réseau stratégiques et de faciliter leur gestion grâce aux fonctionnalités de reprise après échec, de redistribution après échec et de migration (équilibrage de la charge) des ressources mises en grappe. En configurant les bureaux de poste en tant que ressources mises en grappe, vous garantissez aux utilisateurs GroupWise l'accès à leurs boîtes aux lettres à partir du client GroupWise pour Windows. En configurant les agents WebAccess en tant que ressources mises en grappe, vous garantissez aux utilisateurs GroupWise l'accès à leurs boîtes aux lettres à partir de navigateurs Web et de pÈriphÈriques sans fil. En configurant les agents Internet en tant que ressources mises en grappe, vous permettez aux utilisateurs GroupWise d'envoyer des messages via Internet, à tout moment.

- 1 Installez les Services de grappe Novell conformément aux instructions qui accompagnent le produit.
- **2** Lorsque vous installez chaque agent GroupWise (agent de bureau de poste, agent de transfert de messages, agent Internet et agent WebAccess) sur un volume mis en grappe, sélectionnez Configurer l'agent GroupWise pour la mise grappe pour configurer correctement le fichier de démarrage de l'agent pour la mise en grappe.
- **3** Une fois les agents GroupWise installés, utilisez ConsoleOne pour configurer l'objet Ressource de volume mis en grappe pour le chargement et le déchargement de chaque agent pendant les événements de reprise et de redistribution après échec.

Pour plus d'informations, reportez-vous à la section sur les services de grappe Novell (Novell Cluster Services) du *GroupWise Interoperability Guide (Guide díinteropÈrabilitÈ de GroupWise)*.

## <span id="page-9-1"></span>MISE À JOUR DE VOTRE SYSTÈME GROUPWISE À L'AIDE DES SUPPORT PACKS

Des mises à jour du logiciel GroupWise sont fournies dans les Support Packs consolidés de Novell.

- **1** Suivez les instructions díinstallation du fichier Lisezmoi qui accompagne chaque Support Pack GroupWise en gardant à l'esprit les points suivants :
	- \* Vous devez toujours mettre à jour votre domaine primaire en premier.
	- \* Lorsque vous mettez à jour un domaine, commencez toujours par le MTA (avant tout POA) de sorte que la base de données du domaine soit complètement actualisée.
	- \* Une fois le domaine mis à jour et le MTA démarré, vous pouvez démarrer les POA des bureaux de poste du domaine mis à jour.

Pour plus d'informations, reportez-vous à la section sur la mise à jour du *GroupWise Installation Guide (Guide díinstallation de GroupWise)*.

Copyright © 2003-2004 Novell, Inc. Tous droits réservés. Cette publication ne peut être reproduite, photocopiée, stockée sur un système de recherche documentaire ou transmise, même en partie, sans le consentement écrit explicite préalable de l'éditeur. Novell, ConsoleOne, GroupWise, NDS, NetWare, Ximian et ZENworks sont des marques déposées de Novell, Inc. aux États-Unis et dans d'autres pays. SUSE est une marque déposée de SUSE LINUX AG, une société Novell. eDirectory, Novell Cluster Services et Red Carpet sont des marques commerciales de Novell, Inc. Toutes les marques commerciales de fabricants tiers appartiennent à leur propriétaire respectif. Un symbole de marque ( Æ, TM, etc.) indique une marque de Novell. Un astÈrisque (\*) indique une marque commerciale de fabricant tiers.